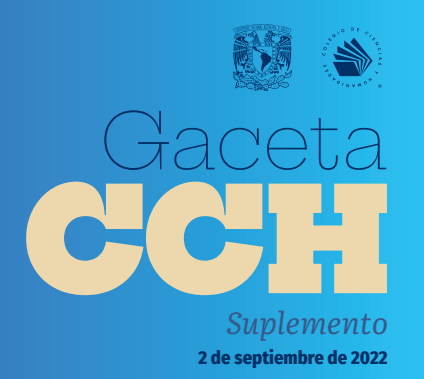

# Suplemento<br>2 de septiembre de 2022 DE APOYO

# A LA DOCENCIA Y AL APRENDIZAJE

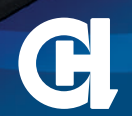

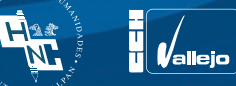

PLATAFORMAS

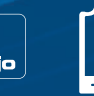

Ô

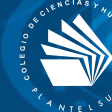

# ÍNDICE

- **PRESENTACIÓN 4**
- **PLATAFORMAS DIGITALES 6**
- **Teams 7**

〔閉

- **Moodle 8**
- **Classroom 9**
- **RECURSOS PARA LA COMUNICACIÓN 10**
- **Zoom 10**
- **Blackboard Collaborate 11**
- **Google Meet 11**
- **SUGERENCIAS PARA LA PLANEACIÓN DEL CURSO 12**
- **Tips para organizar los contenidos de tus asignaturas 12**
- **RECURSOS DE APOYO PARA LA ENSEÑANZA Y EL APRENDIZAJE 13**
- rua **14**
- **Portal Académico 15**
- uapa **(Unidades de Apoyo al Aprendizaje 16**
- bidi **(Biblioteca Digital) 17**
- redis **18**
- **OTROS SITIOS LLENOS DE RECURSOS 19**
- **Recursos de acceso libre 21**
- **Simuladores de experimentos interactivos 24**
- **Videos de apoyo didáctico 25**

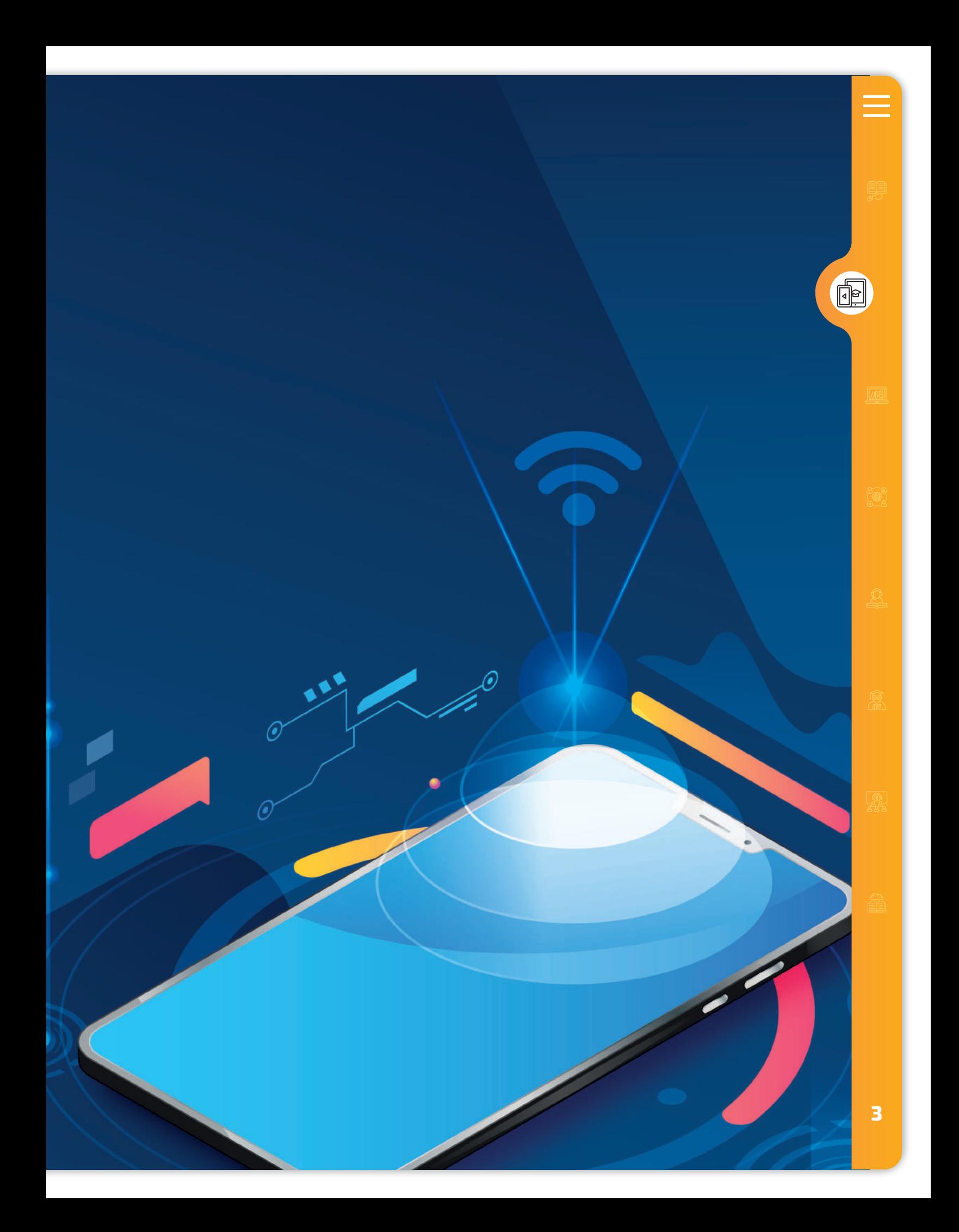

# PRESENTACIÓN

**L** a nueva normalidad ha llevado a la comunidad universitaria por diversos caminos en el proceso de la enseñanza-aprendizaje y en el Colegio de Ciencias y Humanidades se han implementado y desarrollado herramientas, estrategias y recursos de apoyo al aprendizaje que fortalecerán los cursos presenciales, para que la formación de los estudiantes del **cch** continúe siendo de calidad y siempre acorde al Modelo Educativo.

Para cumplir con este propósito, la Secretaría de Servicios de Apoyo al Aprendizaje de la Dirección General del **cch** cuenta con un micrositio en el que la comunidad docente y el alumnado encontrará las herramientas *Web Conference* y *Learning Managment System*, así como los ambientes virtuales que la **unam** ofrece para continuar con la interacción entre profesores y alumnos, como Moodle, Google Classroom, los Mooc, entre otros. Ahí encontrarán tutoriales para aprovechar al máximo estas plataformas; para ello pueden consultar la siguiente dirección *https://www.cch.unam.mx/recursos.*

Aunque los estudiantes puedan asistir a la biblioteca de su plantel, el **cch** creó diversos sitios en los que se puede buscar información sobre los temas que abordan con sus profesores en las clases, como el Portal Académico del Colegio, las Unidades de Apoyo al Aprendizaje (**uapas**) y la Red Universitaria de Aprendizaje.

Además, en el Ambiente Virtual de Idiomas los estudiantes fortalecerán su aprendizaje del inglés y francés y en las Comunidades Preuniversitarias podrán verificar qué tan avanzados están en los conocimientos que requieren algunas licenciaturas de la **unam,** como Medicina, Arquitectura y Veterinaria.

El Proyecto Universitario de Enseñanza de las Matemáticas Asistida por Computadora es otro de los recursos que los alumnos tienen a su alcance para mejorar su rendimiento en esta materia. Cultura **unam** es otra opción para la comunidad estudiantil y docente.

Los Recursos Educativos Digitales Interactivos para el Bachillerato Universitario (**redi**s) son herramientas que los docentes pueden implementar en sus clases para evaluar los aprendizajes con actividades de opción múltiple, relación de columnas, diagramas, clasificación y combinación de información de determinada asignatura. Además, cuentan con infografías y tips para planear sus clases con la incorporación de estas estrategias.

Un recurso que seguramente es un gran aliado, tanto de estudiantes como de la comunidad académico-administrativa, será la Biblioteca Digital de la **unam**, pues su catálogo ha sido digitalizado y constantemente se actualiza su acervo bibliográfico.

 La suma de estos recursos puede contribuir al trabajo en las aulas, por lo que debemos aprovecharlos en este nuevo ciclo que empieza.

**Dr. Benjamín Barajas Sánchez Director General del Colegio de Ciencias y Humanidades**

**5**

**ZHI** 

200

# **PLATAFORMIAS** DIGITALES

a nueva normalidad nos trajo una forma dife-<br>
rente de trabajar, en la que las herramientas<br>
virtuales serán un apoyo fundamental, para rente de trabajar, en la que las herramientas virtuales serán un apoyo fundamental, para que la formación de nuestros alumnos continúe siendo de calidad y siempre acorde al Modelo Edu- $\epsilon$ cativo. Por ello, te mostramos algunas plataformas que la **unam** y el **cch** ponen a tu alcance para apoyar el proceso de enseñanza-aprendizaje con el alumnado.

இ

困

 $\blacksquare$ 

## **TEAMS**

![](_page_6_Picture_1.jpeg)

La Dirección General proporciona a la comunidad del Colegio el servicio de Aula Virtual, a través de la herramienta Teams para que profesores y alumnos se mantengan comunicados y trabajen mediante esta plataforma. Para el semestre 2022-1 se han creado todas las aulas y se ha matriculado en su totalidad a alumnas y alumnos, por ello, al ingresar a la plataforma tendrás acceso a cada uno de sus grupos. Recuerda que para acceder a esta plataforma es necesario contar con tu correo institucional. Lo puedes obtener en:

![](_page_6_Figure_3.jpeg)

https://www.cch.unam.mx/correoinstitucional

#### 飍 **Profesores del Colegio... VENTAJAS** Es importante que establezcan contacto con Integración de Office 365: Lo que hace posible integrar aplicaciones y servicios, trabajar con sus estudiantes para dar continuidad a su formación<br>académica; para ello, el CCH les ofrece la alternativa documentos de Office de manera sincróna y asincróna, planificar tareas, realizar encuestas, reuniones, conversaciones, etc. Asimismo, se puede obtener acceso al contenido, las herramientas de al a través de la colaboración, los usuarios y las conversaciones a través de pestañas. Multiplataforma: Es posible usarlo en diferentes sistemas operativos, tanto en computadoras **P** (Windows y Mac), como en dispositivos móviles (Android o loS) facilitando el acceso en cualquier lugar **Herramienta TEAMS** y hora. De igual forma, tiene una versión de escritorio y una versión online, que es disponible con una de Microsoft Office 365 conexión a Internet. Crear aulas colaborativas (grupos): Permite crear espacios privados para cada curso, y el usuario puede moverse entre los espacios de colaborativo ficilmente. ¿Qué es TEAMS? • Videollamadas individuales o grupales: Es posible compartir pantalla y archivos. Permite realizar transcripciones a texto durante la llamada y grabar la sesión, que queda disponible sólo para el grupo · Chat: Es posible realizarlo entre dos o más miembros del grupo. Es privado para los miembros del grupo, lo que proporciona seguridad. Tareas: Permite dar indicaciones y adjuntar recursos. Se pueden configurar para entregar en fechas programadas y fuera de fecha si fuera necesario. · Evaluación: Permite realizar retroalimentaciones a cada uno de los estudiantes, evaluar las actividades y solicitar correcciones en cada una de las tareas por medio del cuaderno de calificaciones y blocs de notas. · Permitir o bloquear dominios: Permitir que organizaciones educativas se comuniquen entre sí a través de Teams https://www.cch.unam.mx/aulas-virtuales · Seguridad: Permite controlar quién puede acceder mediante la configuración de invitados de otros dominios u organizaciones. **DESVENTAJAS** e re<mark>quiere un</mark>a cuenta de Microsoft 365 con el<br>lan de licencia de Microsoft 365.<br>Jequiere conexión a Internet.

硬

чń

#### La herramienta permite:

La enseñanza no presencial conlleva un enorme reto para profesores y alumnos.

Aunque haya videoconferencias, muchos aspectos que son fácilmente solucionables cara a cara, como responder una duda puntual o dar un vistazo rápido al avance de una asignación, se tornan más complejos en línea y generan estrés, incertidumbre y dudas, por muy claras que sean las instrucciones.

> Moodle ofrece herramientas de comunicación que facilita la ordenación de ideas, la resolución de dudas y un espacio donde más personas pueden cerciorarse de la efectividad de los mensajes intercambiados entre profesores y alumnos o entre los propios alumnos.

#### **VENTAJAS**

Se pueden enviar mensajes grupales, individuales o por equipo, entre profesores, de profesores a alumnos o entre alumnos.

lizar la aplicación:

**Moodle**

m

Con esta herramienta

puedes generar Aulas Virtuales para tus estudiantes, crear e integrar actividades académicas,

así como evaluar y subir archivos. Cuentas con

una guía rápida para uti-

- · La comunicación se puede hacer por distintos espacios: mensajería interna directa, foros, chats nativos de Moodle, e incluso a través de las actividade
- · Es posible hacer un seguimiento puntual de la comunicación con estudiantes específicos
- · Las actividades de comunicación (como Wikis, chats, foros y mensa guardan registro histórico, facilitar posteriores aclaraciones.

![](_page_7_Picture_198.jpeg)

இ)<br>கீக்

圖

ို့<br>ကို

#### **DESVENTAJAS**

- 
- efectiva con los alumnos.<br>• El seguimiento y la realimentaci<br>necesario que sea puntual, ya qu<br>por escrito y de forma individua<br>• La respuesta a los alumnos no e
- inmediata como en la presencial El alumno tiene que esperar para

![](_page_7_Picture_199.jpeg)

## **Profesores del Colegio...**

![](_page_7_Picture_17.jpeg)

#### Es importante que establezcan contacto con sus estudiantes para dar continuidad a su formación académica: para ello, el CCH les ofrece la alternativa

# **Thood**

de Aula Virtual a través de

Plataforma Moodle-DGTIC

#### ¿Qué pueden hacer en la **Plataforma Moodle - DGTIC?**

Les permitirá crear Aulas Virtuales y desarrollar sus cursos en línea, con la integración de materiales

Algunas actividades pueden ser evaluadas a través de las herramientas que les proporciona la plataforma.

Accede a Moodle a través de la siguiente dirección electrónica:

https://portalacademico.cch.unam.mx/moodle

![](_page_7_Picture_26.jpeg)

![](_page_8_Picture_0.jpeg)

## **Classroom**

Es una multiplataforma que permite generar Aulas Virtuales para los estudiantes, crear e integrar actividades académicas, compartir archivos, integrar recursos y procesos de evaluación. Además permite a profesores y alumnos utilizar una variedad muy amplia de apps educativas.

![](_page_8_Figure_3.jpeg)

## **VENTAJAS**

· Permite gestionar actividades, recursos y procesos de evaluación para el aprendizaje a distancia o semipresencial en la comunidad educativa.

- Classroom forma parte de la G Suite for Education, lo que ofrece la posibilidad de utilizar las herramientas de Drive asociadas a Google para crear y compartir documentos en diferentes formatos (documentos, videos, hojas de cálculo, presentaciones y más), programar sesiones de clase y desarrollarlas en línea. Es una herramienta ágil, gratuita y amigable para el usuario.
- · Es multiplataforma, es decir, se puede usar en diferentes sistemas operativos, tanto en computadoras (Windows y Mac), como en dispositivos móviles (Android o IOS) facilitando el acceso en cualquier lugar y hora.
- · Hay cientos de app educativas que funcionan con Google Classroom, que permiten a los profesores y alumnos ahorrar tiempo, además de compartir información entre Classroom y sus apps favoritas de forma sencilla.
- · De manera indirecta apoya la conservación del medio ambiente, al no tener que realizar impresiones de documentos.

# **DESVENTAJAS**

![](_page_8_Picture_11.jpeg)

• Al ser parte de la G Suite for education necesita estar asociada a una cuenta Gmail.

![](_page_8_Picture_13.jpeg)

M

Apps

# **Profesores del Colegio...**

Es importante que establezcan contacto con sus estudiantes para dar continuidad a su formación académica; para ello, el CCH les ofrece la alternativa de Aula Virtual a través de

#### ¿Qué es Google Classroom?

Con esta herramienta pueden generar Aulas Virtuale .<br>ra sus estudiantes, crear e integrar actividades acadé raluarlas y subir archiv

**Google Classroom** 

#### ¿Cómo se utiliza?

Pueden acceder a través de una cuenta de correo Gmail, al igual que sus estudiantes. También por medio de la aplicació G-suite for Education con su correo Gmail o su correo institucional. que Google Classroom es un recurso que regula CUAED-UNAM y por ello podrán utilizar las distintas herramientas de ap

![](_page_8_Picture_22.jpeg)

Cuentas con una guía rápida para utilizar la aplicación en: https://cuaieed.unam.mx/descargas/paso-a-paso-google-classroom.pdf

![](_page_8_Picture_24.jpeg)

**P** 

#### ) PARA LA ALIUIU RECURSOS PARA LA COMUNICACIÓN

# **Zoom**

Zoom se convirtió en una de las principales aplicaciones para las sesiones sincrónicas en el proceso de enseñanza a través de mepepientes sincromeas en et processo de ensenanza a través de me<br>dios digitales, pues permite interactuar virtualmente a alumnos y profesores. Se ha posicionado como una herramienta esencial para mantenerse en contacto y continuar con las clases remotas. Permite compartir pantalla, usar pizarra electrónica, así como grabar la sesión para que los estudiantes que no pudieron acceder por alguna razón tengan disponible la sesión de trabajo para su consulta.  $\frac{1}{4}$ registrado en año cual vilituatifierite a atu  $\overline{a}$  compas de cuenta. el número de horas que requiere por de trabajo para su corist 03:00

#### Estimado profesor,

Para acceder a **Zoom** por primera vez, ejecute los siguientes pasos:

Acceda a https://aulas-virtuales.cuaed.unam.mx

![](_page_9_Picture_6.jpeg)

RFC

 $\omega$ \*\*\*\*  $\mathbf{\overline{12}}$ 

13

!

03:00

Dé clic en el botón **Acceso Docentes.** 

Ingrese su RFC para validar que es un profesor de la UNAM.

1

 $\boxed{\blacksquare}$ 

**A** 

**இத** 

鳳

2

3

4

5

6

7

**10**

Dé clic en el botón Registrarme en Zoom.

Proporcione un **correo que no haya** registrado en zoom y una contraseña que le resulte descriptiva y cumpla con las condiciones indicadas. Señale el nivel de estudios en el que imparte sus clases.

Ingrese a su buzón de correo para Aprobar la solicitud de creación de cuenta.

El sistema le solicitará que indique el número de horas que requiere para la videoconferencia, por definición, se le asignarán 3 horas y puede solicitar hasta 6 horas para una misma sesión.

8 9 Se sugiere realizar las sesiones con sus estudiantes en los horarios de clase para evitar traslapes con otros cursos. Si está interesado en recuperar el video, indique en la casilla Grabe la reunión automáticamente en la computadora local.

> Proporcione a sus estudiantes la Dirección de **sitio web** para unirse<br>y el **horario establecido**.

Programe su reunión con sus alumnos. Verifique su horario de clase.

Estimado profesor,

Considere que debe tener<br>disponibles su **cámara y micrófono.** 

Revise las opciones del menú inferior. Usted puede administrar su **audio** y video, invitar por correo a una lista de estudiantes o profesores, consultar quiénes están contectados, compartir su pantalla, enviar mensajes, detener su grabación, seccionar a su grupo, enviar emoticones y finalizar su reunión.

Tome en cuenta que cuando dé clic en Finalizar reunión (esquina inferior izquierda) y después, Finalizar reunión para todos, Zoom le permitirá descargar el audio y video a su computadora, en la carpeta elegida, con el fin de compartirlo posteriormente con sus estudiantes.

Nota: Tome en cuenta que **siempre** hay que ingresar por https://aulas-virtuales.cuaed.unam.mx, ya que si lo hace desde la app de su dispositivo móvil o por https://zoom.us/, no contará con los beneficios de la licencia profesional. Además, asegúrese de que sus

![](_page_9_Figure_19.jpeg)

Grabar

![](_page_9_Figure_21.jpeg)

![](_page_9_Figure_22.jpeg)

![](_page_9_Picture_23.jpeg)

![](_page_9_Figure_24.jpeg)

# Blackboard<br>collaborate.>

Blackboard Collaborate es una herramienta de videoconferencias en tiempo real que le permite agregar archivos, compartir aplicaciones y utilizar una pizarra virtual para interactuar. Puede obtener el acceso a través de su cuenta institucional en:

https://aulas-virtuales.cuaed.unam.mx

![](_page_10_Picture_3.jpeg)

Le solicitará que realice una prueba 10 de audio y una prueba de video.

Puede revisar el tutorial o iniciar su sesión.

Una vez en Blackboard:.

Usted será el moderador de su sesión.

1. En el menú inferior, la herramientale ofrece modificar: su estado, emoticones, compartir audio, compartir video y levantar la mano.

2. En el menú de la especial de la especial de encontrará la opción para: envío de mensajes a los asistentes, la lista de los asistentes, la opción de compartir contenidos y los ajustes de audio,

# **Google Meet**

Con Google Meet puede crear videoconferencias para grupos de hasta 250 personas; también, 12 con este recurso de comunicación síncrona, puede compartir pantalla para presentar documentos, hojas de cálculo o presentaciones. Puedes acceder a esta página para conocer una guía de inicio rápido sobre Google Meet en Gmail:

https://support.google.com/a/users/answer/9829914

O bien para acceder a recursos de formación y ayuda sobre Google Meet entra a:

https://support.google.com/a/users/answer/9282720?authuser=1&visit\_id=637188768994024771-2695962963&hl=es&rd=1#level-1 Usted puede cerrar su sesión en la parte inferior del 14 menú de la esquina superior izquierda.

鳳

靈

## SUGERENCIAS PARA LA PLANEACIÓN DEL CURSO **TIPS PARA ORGANIZAR LOS CONTENIDOS DE ACTÓRIA**

# **TIPS PARA ORGANIZAR LOS Tips para organizar los CONTENIDOS DE TUS ASIGNATURAS contenidos de tus asignaturas TIPS PARA ORGANIZAR LOS**

![](_page_11_Figure_2.jpeg)

#### ORGANIZACIÓN TEMÁTICA Es decir, fomentar que el estudiante **Partir de los conocimientos**

La organización de una asignatura y la **contra** secuencia de sus aprendizajes **de** es fundamental para las clases y una de las formas más útiles es la estructura lógica de la materia, pues vincula los principales conceptos y estructura lógica de la materia, pues enunciados entre sí. enunciados entre sí. ula los principales conceptos y la los principales conceptos y la los principales y la los principales y la lo<br>poindos ontro sí se elección aquellos que se elección de la contradición de la contradición de la contradición de la contradició<br>En la contradición de la contradición de la contradición de la contradición de la contradición de la contradic

Es decir, fomentar que el estudiante relacione la nueva información con lo **actualmente imparte** que ya conoce, para que parta de lo que ya conoce, para que parta de lo más simple y llegue a lo más complejo. ya conoce, para que parta de l

La cantidad de contenidos puede ser abrumadora, no te preocupes y selecciona aquellos que sean fundamentales para entender la asignatura que actualmente impartes. CRITERIOS A TOMAR EN CUENTA clase y, a partir de este criterio, fundadora, no te preocupes y semanas entender la entender la el número de semanas en la el número de semanas e<br>En el número de semanas en la el número de semanas en la el número de semanas en la el número de semanas en la cciona aquellos que sean imp e actualmente impartes.

#### CRITERIOS A TOMAR EN CUENTA **ERIOS A TOMAR EN CUENTA**

Para esta organización debes tomar en cuenta el número de semanas organizarás para trabajar con turismos que tendrás para trabajar con tu clase y, a partir de este criterio, and turis de la selecciona la forma en que sciecciona na forma en que<br>organizarás tus temas. Para tomar en cuenta:  $\textsf{max} \ \mathsf{max} \ \mathsf$ resta organización debes tor cuenta:<br>cuenta:

- Da prioridad a las metas que **con la e** e a procedura y en enforcer que grupo.<br>• No te preocupes si no enseñas si no enseñas si no enseñas si no enseñas si no enseñas si no enseñas si en ellos. e ius ....<br>rendizaie • No te preocupes si no enseñas
- $\bm{\cdot}$  Identifica qué aprendizajes es mejor cubrir podrán lograrse con la educación. India a distancia y enfocatus esfuerzos en ellos.
- No te preocupes si no enseñas todos los temas, es mejor cubrir menos, pero bien abordados.

Diseño : Secretaría de Servicios de Apoyo al Aprendizaje DGCCH

# RECURSOS DE APOYO PARA LA ENSEÑANZA Y EL APRENDIZAJE

**Portal CCH** 

**ATTLOCC** 

**UNAA** 

oo <mark>descarga</mark>

a unam y el Colegio de Ciencias y Humanidades cuentan con un acervo muy amplio de recursos que pueden apoyar la enseñanza y el aprendizaje, y en las **Recursos que pue-** tan con un acervo muy amplio de recursos que pueden apoyar la enseñanza y el aprendizaje, y en las condiciones actuales se convierten en opciones para poder enriquecer las clases, ya que podrás seleccionar de la amplia variedad de recursos aquellos que se adapten mejor a tu estilo de enseñanza. Podrás incorporar recursos interactivos, libros electrónicos, simuladores de actividades experimentales (de acceso libre), videos, podcast, y una gran variedad de recursos que te permitirán planear tus actividades académicas.

Te invitamos a explorar estos sitios y portales donde podrás seleccionar material para facilitar tu labor académica, aplicando estrategias de Aula invertida. Tus alumnos podrán revisar el contenido antes de la clase, o bien utilizar estos recursos como apoyo para reforzar aprendizajes. aprendizaje

> **RE** Becursos Educativos P.U.E.M.A.C

崓

 $\mathbb{R}^3$ 

இ

**RIBLIOTECA** 

LIBROS ELECTRÓNICOS PARA 冶

![](_page_13_Picture_0.jpeg)

**IUN MUNDO DE POSIBILIDADES PARA APRENDER!** 

![](_page_13_Figure_2.jpeg)

En esta plataforma encontrarás una amplia variedad de recursos que apoyan el aprendizaje de los alumnos en cada una de las asignaturas. Con contenidos de alta calidad e información confiable, tales como: páginas web, videos, podcast, *PDF*, entre otros.

![](_page_13_Figure_4.jpeg)

# **Estudiantes del Colegio...**

El Colegio de Ciencias y Humanidades les ofrece distintos recursos que apoyan su aprendizaje en:

![](_page_13_Picture_7.jpeg)

# **RUA (Red Universitaria** de Aprendizaje)

En esta plataforma encontrarán una amplia variedad de recursos que apoyan su aprendizaje en cada una de las asignaturas, con contenidos de alta calidad e información confiable, tales como: páginas web, videos, podcast, PDF, entre otros. Pueden ingresar en:

![](_page_13_Picture_10.jpeg)

**14** https://www.youtube.com/watch?v=k4dTQ3Gy5is

**。** 

圆路

![](_page_14_Picture_0.jpeg)

# **Portal Académico**

En él encontrarás material didáctico interactivo que puede apoyar tu docencia así como el aprendizaje en las diferentes áreas del conocimiento, puedes incluir los objetos de aprendizaje como recursos para tu clase.

![](_page_14_Picture_3.jpeg)

https://portalacademico.cch.unam.mx/objetos-de-aprendizaje

https://www.youtube.com/watch?v=-Dg\_SjzEbbI&t=8s **15**

恫

 $\mathcal{Q}$ 

图<br>888

![](_page_15_Picture_0.jpeg)

## uapa **(Unidades de Apoyo al Aprendizaje)**

Aquí podrás encontrar contenidos de diversos temas de las asignaturas del bachillerato con material interactivo y actividades de aprendizaje. Puedes incorporar los materiales como recurso de aprendizaje para tus estudiantes, indicando la liga al recurso en tu aula virtual.

![](_page_15_Figure_3.jpeg)

(Unidades de Apoyo al Aprendizaje)

Aquí podrán encontrar contenidos de diversos temas para aprender y reforzar sus conocimientos de manera independiente. Puedes consultarlos en la siguiente dirección:

https://uapas.bunam.unam.mx/

![](_page_15_Picture_7.jpeg)

**16** https://www.youtube.com/watch?v=-Dg\_SjzEbbI&t=8s

圆路

![](_page_16_Picture_0.jpeg)

## **BIDI (Biblioteca Digital)**

![](_page_16_Picture_2.jpeg)

A través de la plataforma Biblioteca Digital UNAM, en el menú "Libros electrónicos para bachillerato", puedes leer libros completos con tu clave de Acceso Remoto UNAM.

# ¿Cómo se utiliza?

Primero obtén tu clave de "Acceso Remoto" en bidi.unam.mx y llena el formulario para Alumnos UNAM

Ya que tengas tu clave, identifica en el portal la opción "Cobertura temática" y selecciona: "Libros electrónicos para el bachillerato", donde podrás leer:

- **Colecciones digitales**
- Materiales de LIBRUNAM
- **Revistas de SERIUNAM**
- Revistas y artículos de Ciencias **Sociales y Humanidades**
- **Artículos de Ciencias Exactas** y otros materiales

![](_page_16_Picture_120.jpeg)

Así, podrás estudiar desde tu casa, ya que tendrás acceso a 449 libros integros, los cuales cubren las cuatro áreas del conocimiento del Colegio.

> Pide más información en coordinación.biblioteca@cch.unam.mx

![](_page_16_Picture_15.jpeg)

La **bidi** te brinda la oportunidad de consultar más de 1.2 millones de recursos digitales como libros, revistas, artículos, entre otros. Cuenta con herramientas de búsqueda que te permiten obtener resultados inmediatos y ordenados por relevancia.

https://www.youtube.com/watch?v=OhNknYAd8xI

桐

200

 $\mathbb{R}$ 

್ಯಾ<br>ಕ್ಲಿಕ್ಲಿ

![](_page_17_Picture_0.jpeg)

#### redis

Los Recursos Educativos Digitales Interactivos (REDIS) apoyan el aprendizaje en las materias de Álgebra, Geometría, Química, Física **i**, Física **ii**, Biología, Historia de México e Historia Universal. El material fue desarrollado por la Coordinación de Desarrollo Educativo e Innovación Curricular (**codeic**) en el sitio **saber unam**. Puedes acceder a sus contenidos en:

#### https://www.redi.codeic.unam.mx/

## ¿Cómo usar los REDIs?

La Coordinación de Desarrollo Educativo e Innovación Curricular (CODEIC) de la UNAM, pone a disposición de su comunidad y el público en general, Recursos Educativos Digitales Interactivos (REDIs) los cuales, pueden ser consultados en cualquier dispositivo móvil.

#### ¿Qué asignaturas incluye?

- · Álgebra  $\bullet$  Física I
- · Geometría · Fisica II
- · Historia de México · Cálculo
- · Historia Universal · Química

· Biología

#### ¿Cómo están organizados?

Por unidades temáticas, acordes con los planes y programas de estudio vigentes de la ENP y el CCH.

Al seleccionar una asignatura, se muestran las unidades temáticas y para cada una de éstas, se encontrarán los REDIs (lecciones) del contenido disciplinar.

En la sección "Para saber más", se encuentran REDIs que pueden complementar las temáticas de las unidades de contenido de los planes y programas de estudios.

#### Cada REDI está conformado por:

· Actividades de aprendizaje tales como: diagramar mapas mentales o conceptuales, ejercicios de relacionar columnas, clasificar y combinar elementos multimedia y preguntas de opción múltiple, entre otros.

· Recursos multimedia como imágenes, fotografías, audios, videos y simulaciones.

#### Recomendaciones para su uso

Las y los docentes pueden incorporar estos materiales en su planeación didáctica o plan de trabajo a partir de tres escenarios:

#### Previo a la clase  $1.$

Las y los estudiantes realizan las actividades en el REDI del tema a tratar.

Con la finalidad de optimizar el tiempo de la clase, se sugiere que redacten dudas específicas surgidas en la consulta realizada.

#### 2. Durante la clase

El uso de los REDIs depende de las necesidades académicas, pero puede servir para:

- · Tratar el tema en su totalidad;
- · Generar un detonador de interés o usar una sección del REDI:

· Emplear las actividades de aprendizaje y los recursos audiovisuales para ejemplificar y complementar una explicación

#### 3. Como material complementario a la clase

Para consolidar los conocimientos y realimentar una sesión de aprendizaje, sugerir a las y los estudiantes la consulta de los REDIs sobre el tema que se abordó en clase, con el propósito de realizar las actividades de aprendizaje que se han diseñado.

Esperamos que este sitio web sea de utilidad para apoyar los procesos de enseñanza y aprendizaje de docentes y estudiantes.

![](_page_17_Picture_33.jpeg)

![](_page_17_Picture_34.jpeg)

![](_page_17_Picture_35.jpeg)

m

**Lon**<br>88

# OTROS SITIOS LLENOS DE RECURSOS

### **Descarga Cultura** unam

Espacio en el que podrás encontrar una amplia variedad de recursos en formato podcast. Cuenta con una sección llamada "Voces del bachillerato", donde encontrarás material de biología, letras, historia, filosofía, química, entre otras.

**https://descargacultura.unam.mx/**

#### **Objetos** unam

Compilación muy amplia de objetos de aprendizaje de carácter interactivo que apoya distintos temas de una variedad muy amplia de asignaturas como: matemáticas, química, inglés, lógica, biología, entre otras.

**http://objetos.unam.mx/**

#### **Materiales en línea**

Espacio donde podrás encontrar una variedad importante de recursos de divulgación de la ciencia.

**https://www.unamenlinea.unam.mx/seccion/ciencia-investigacion**

#### **Iniciativas** tac

Es un espacio donde podrás encontrar una amplia oferta de recursos generados por distintos grupos académicos universitarios orientado a promover la inserción de las Tecnologías de la Información y la Comunicación (**tic**) en el aula.

**https://www.docenciadigital.unam.mx/**

# descaroa **VA CONMIGO FOUCACIÓ UNAM<sup>3</sup> DD** Www **19**

# 麟 읧 ESTIGACIONES<br>JDIOS DE GÉNERO = 1

#### **Centro de Investigaciones y Estudios de Género**

Podrás encontrar documentos Institucionales para la Igualdad de género en la **unam**, libros digitales que versan sobre el tema y que puedes descargar en formato **pdf**, estudios y estadísticas derivadas de investigaciones sobre las dinámicas de las relaciones de género en el mundo de la educación superior y media superior.

**https://cieg.unam.mx/**

#### **Infografías de** tic **y** tac **para la transición a la docencia no presencial en la** unam

La Coordinación de Tecnologías para la Educación desarrolló una serie de infografías sobre herramientas **tic** y **tac** que le serán de utilidad a los profesores en su transición a la docencia no presencial en la nueva normalidad.

**https://educatic.unam.mx/publicaciones/infografias/index.html**

![](_page_19_Picture_7.jpeg)

+h delade

## **Manuales de ayuda en Moodle**

La **dgtic** ofrece una serie de recursos de apoyo que te ayudarán a resolver dudas para desarrollar tu curso en línea en la plataforma Moodle

**https://cuaieed.unam.mx/campus-virtual/**

龠

# RECURSOS DE ACCESO LIBRE

#### **Prometeo**

#### **(Proyectos y recursos para la enseñanza de las matemáticas)**

Las unidades consisten en una o varias escenas interactivas diseñadas para abordar temas principalmente de matemáticas y física, aunque también hay otras de español, química, etc. Los niveles de dichas unidades van desde preescolar hasta licenciatura.

#### **http://prometeo.matem.unam.mx/repositorio/welcome**

## **Ciencia a Domicilio**

A través de este espacio, Divulgación de la Ciencia **unam** comparte contenidos de diversos temas durante la contingencia por el Covid-19.

**https://www.dgdc.unam.mx/ciencia-a-domicilio/**

#### **Taller de Lectura, Redacción e Iniciación a la Investigación Documental**

Compilación de recursos que apoyan las asignaturas de **tlriid <sup>i</sup>**-**iv**.

**https://www.unamenlinea.unam.mx/recurso/81901-taller-de-lectura-redaccion-e-iniciacion-a-la-investigacion-documental-1**

# **& Prometed** Rienvenido **UNAM<sup>®</sup> ed** aller de lectura, redacción e tigación documental 1

![](_page_21_Picture_0.jpeg)

## **Recursos para diseño gráfico**

Sitio donde podrás encontrar diversas lecciones en torno al Diseño gráfico. Entre los temas abordados se describen los antecedentes teóricos del diseño gráfico; se aborda la estética, la técnica, las áreas de conocimiento y los elementos de composición y expresión del diseño gráfico. Asimismo, explica, la escritura manual, el alfabeto fonético, la escritura mecánica, las familias tipográficas, entre otros temas.

**https://www.unamenlinea.unam.mx/recurso/81774-diseno**

![](_page_21_Figure_4.jpeg)

 $\mathbf{y} \in \mathbb{R}^{N_{\infty}}$ 

**RI** e ciencioram

La tucha contra las Enfer<br>México

K

鱼

#### **Dibujo animado**

Aquí podrás encontrar una serie de recursos para apoyar el tema de Dibujo animado, charlas y conferencias dictadas por expertos en el área, así como ligas a otra diversidad de recursos que versan sobre el tema.

**https://www.unamenlinea.unam.mx/recurso/83630-el-dibujo-animado**

#### **Cienciorama**

La ciencia es conocimiento y no sólo información; el mayor aprovechamiento de esta información, ahora más disponible que nunca, requiere conocer las múltiples formas, herramientas y maneras de pensar con que mujeres y hombres de ciencia construyen lo que se considera en general conocimiento científico. Este sitio se dirige en especial a universitarios, desde el nivel bachillerato, y a todas las personas interesadas que quieran ampliar su cultura, pues la ciencia es una parte muy importante de ella.

**http://www.cienciorama.unam.mx/** 

#### **Revista** *¿Cómo ves?*

Es una revista mensual de la Dirección General de Divulgación de la Ciencia de la **unam** que se publica ininterrumpidamente desde diciembre de 1998. Es la única revista de divulgación científica en el país dirigida específicamente a lectores jóvenes (de bachillerato y primeros años de licenciatura).

**http://www.comoves.unam.mx/**

#### **Universum a distancia**

Mientras el museo está cerrado, la popo te invita a descubrir lo que te espera a nuestro regreso: recorridos virtuales, videos, infografías, guías de sala, retos matemáticos, etc.

**http://www.universum.unam.mx/a-distancia**

#### **Museo de la Luz a distancia**

Mientras el museo está cerrado, la DGDC te invita a descubrir lo que te espera a nuestro regreso: recorridos virtuales, videos, infografías, talleres, demostraciones, etcétera.

**http://www.museodelaluz.unam.mx/actividades/adistancia** 

#### <sup>p</sup>**h**et

**<sup>p</sup>**h**et** es una plataforma desarrollada por el Premio Nobel Carl Wieman a través de la Universidad de Colorado, aquí podrás encontrar simulaciones interactivas de acceso gratuito que apoyan las asignaturas de Física, Matemáticas, Biología, Química y Ciencias de la Tierra, solo deberás regístrate para acceder a los recursos.

**https://phet.colorado.edu/**

![](_page_22_Picture_12.jpeg)

# SIMULADORES DE EXPERIMENTOS INTERACTIVOS

![](_page_23_Picture_99.jpeg)

![](_page_23_Picture_2.jpeg)

![](_page_23_Figure_3.jpeg)

#### **Merlot**

El Recurso Educativo Multimedia para el Aprendizaje y la Enseñanza en Línea (**merlot**) en la Universidad Estatal de California ha recopilado descripciones y enlaces a una gran cantidad de simulaciones de química, con calificaciones y comentarios de revisión de pares e información sobre los niveles de grado apropiados.

**http://www.merlot.org/merlot/materials.htm?category=2623**

#### acs**, Midlle School Chemistry**

Esta página contiene material didáctico en español, cada tarea se apoya con videos, imágenes y preguntas relacionadas con algunos contenidos del programa, de manera particular puede apoyar para algunos temas de química.

**https://www.middleschoolchemistry.com/remotelearning/**

#### **Chem Collective Descripción**

Chem Collective, organizado por un grupo de la Universidad Carnegie Mellon, comparte laboratorios virtuales, simulaciones y visualizaciones de nivel molecular para la asignatura de química. Podrás encontrar tutoriales y ejercicios para evaluar conceptos y contenidos. Los maestros pueden usar el contenido para actividades de laboratorio virtual, los estudiantes pueden interactuar con los recursos disponibles.

#### **http://chemcollective.org/home**

# VIDEOS DE APOYO DIDÁCTICO

#### **Diseño de intervenciones didácticas en línea** cuaieed

La autora presenta los elementos fundamentales para diseñar intervenciones didácticas en línea y adaptar el trabajo académico a las nuevas circunstancias.

**https://bit.ly/3xsz1B5**

#### **Educación a distancia**

La Dra. Ma. Concepción Barrón Tirado aborda el tema de la educación a distancia como alternativa para el aprendizaje de millones de personas y los desafíos que plantean las limitaciones tecnológicas que padecen amplios núcleos de la población para acceder al aprovechamiento de los medios digitales.

**https://bit.ly/3iryaMI**

#### **Aula invertida**

La Dra. Claudia Guadalupe García Lampalla presenta en el segundo Webinnario de la *enalat la descripción de una propues*ta de aplicación didáctica a partir de la propuesta pedagógica: Aula invertida.

#### **https://bit.ly/3juYLrd**

![](_page_24_Picture_11.jpeg)

![](_page_24_Picture_12.jpeg)

![](_page_24_Picture_13.jpeg)

![](_page_25_Picture_0.jpeg)

## **Inglés: cognados y falsos cognados**

En esta cápsula, el experto analiza el tema de los cognados y falsos cognados. Se presentan ejemplos prácticos que permitirán fortalecer los conceptos aprendidos. Por último se recomienda una actividad de aprendizaje en donde el estudiante podrá poner en práctica los conocimientos adquiridos durante la lección.

**https://bit.ly/3Ahejpy**

![](_page_25_Picture_4.jpeg)

**Media** 

#### **Videos en** jove

Para entrar a esta plataforma se hace por medio de BIDI **unam**, una vez que ya inició sesión en **bidi unam**, en cualquier buscador, ingrese el siguiente enlace https://www.jove.com/es/, ahí encontrará videos y artículos que pueden apoyar sus clases en las materias de química, física y biología.

**www.bidi.unam.mx https://www.jove.com/es/**

#### **Media Campus**

El sitio **unam** Media Campus es un espacio para material educativo que pretende proporcionar a los académicos y estudiantes de las entidades universitarias material didáctico, soportado a través del uso de multimedia (audio y video), que les permitan mejorar estrategias de enseñanza - aprendizaje.

**http://mediacampus.cuaed.unam.mx/**

## **La piel de la célula**

Todo ser vivo está conformado por células, así que a lo largo de esta cápsula la expositora nos introduce al interesante mundo de la estructura de la membrana celular. Podemos observar los diferentes componentes del modelo actual, así como algunos conceptos básicos que el alumno debe conocer para comprender la composición de la misma.

**https://bit.ly/3rX8LgL**

爵

## **¿Cómo promover una autoevaluación útil y gratificante?**

Neus San Martí a través del webinar presenta aportaciones importantes sobre evaluación orientada al aprendizaje en donde destaca la evaluación para promover y regular el aprendizaje.

#### **https://bit.ly/3AgemBT**

![](_page_26_Picture_3.jpeg)

命

![](_page_27_Picture_0.jpeg)

Dr. Enrique Graue Wiechers<br>
Dr. Leonardo Lomelí Vanegas<br>
SECRETARIO GENERAL Dr. Leonardo Lomelí Vanegas<br>
Dr. Alfredo Sánchez Castañeda<br>
SECRETARIO GENERAL Dr. Alfredo Sánchez Castañeda ABOGADO GENERAL Dr. Luis Álvarez Icaza Longoria<br>Dra. Patricia Dolores Dávila Aranda

Dra. Patricia Dolores Dávila Aranda SECRETARIA DE DESARROLLO INSTITUCIONAL Lic. Raúl Arcenio Aguilar Tamayo SECRETARIO DE PREVENCIÓN, ATENCIÓN Y SEGURIDAD UNIVERSITARIA<br>Mitro Néstor Martínez Cristo NIPECTOR GENERAL DE COMUNICACIÓN SOCIAL

#### ESCUELA NACIONAL COLEGIO DE CIENCIAS Y HUMANIDADES

Dr. Benjamín Barajas Sánchez DIRECTOR GENERAL Mtra. Silvia Velasco Ruiz<br>Lic. Rocío Carrillo Camargo Lic. María Elena Juárez Sánchez<br>Mtra. Martha Patricia López Abundio Mtra. Dulce María Santillán Reyes SECRETARIA DE PLANEACIÓN (NATE) SECRETARIA DE PLANEACIÓN DE PLANEACIÓN ESTUDIANTIL التارية Lic. Mayra Monsalvo Carmona<br>Lic. Gema Góngora Jaramillo Ing. Armando Rodríguez Arguijo

SECRETARIA ADMINISTRATIVA<br>SECRETARIA ACADÉMICA SECRETARIA DE SERVICIOS DE APOYO AL APRENDIZAJE<br>SECRETARIA DE PLANFACIÓN Lic. Gema Góngora Jaramillo SECRETARIA DE PROGRAMAS INSTITUCIONALES SECRETARIO DE COMUNICACIÓN INSTITUCIONAL<br>SECRETARIO DE INFORMÁTICA

#### **AZCAPOTZALCO**

Dr. Javier Consuelo Hernández DIRECTOR SECRETARIO ADMINISTRATIVO<br>SECRETARIA ACADÉMICA Mtra. Beatriz Antonieta Almanza Huesca SECRETARIA ACADÉMICA Lic. Antonio Nájera Flores SECRETARIO DE ASUNTOS ESTUDIANTILES Lic. María Magdalena Carrillo Cuevas SECRETARIA DE SERVICIOS DE APOYO AL APRENDIZAJE Lic. Martha Contreras Sánchez SECRETARIA TÉCNICA DEL SILADIN SECRETARIO PARTICULAR Y DE ATENCIÓN A LA COMUNIDAD

#### NAUCALPAN

Mtro. Keshava Quintanar Cano DIRECTOR Mtra. Verónica Berenice Ruiz Melgarejo SECRETARIA GENERAL Mtra. Teresa de Jesús Sánchez Serrano و SECRETARIA ADMINISTRATIVA<br>Ing. Damián Feltrín Rodríguez SECRETARIO ACADÉMICO Ing. Damián Feltrín Rodríguez SECRETARIO ACADÉMICO SECRETARIA DE SERVICIOS ESTUDIANTILES<br>SECRETARIO DE APOYO AL APRENDIZA IE Y CÓMPLITO C.P. MARÍA GUADALUPE SANCHEZ CHÁVEZ SECRETARIA DE ADMINISTRACIÓN ESCOLAR<br>SECRETARIA TÉCNICA DEL SILADIN Lic. Reyna I. Valencia López JEFA DE LA UNIDAD DE PLANEACIÓN

#### VALLEJO

Lic. Maricela González Delgado DIRECTORA Ing. Manuel Odilón Gómez Castillo SECRETARIO GENERAL Lic. Blanca Adela Zamora Muñoz SECRETARIA ADMINISTRATIVA Mtra. María Xóchitl Megchún Trejo **SECRETARIA ACADÉMICA CADÉMICA CADÉMICA ACADÉMICA**<br>SECRETARIA ACADÉMICA CADÉMICA CON SANCHEZ SÁNCHEZ SECRETARIA DOCENTE Lic. Armando Segura Morales SECRETARIO DE ASUNTOS ESTUDIANTILES **SECRETARIO DE SERVICIOS DE APOYO AL APRENDIZAJE**<br>SECRETARIA TÉCNICO DEL SILADIN

#### **ORIENTE**

Mtra. María Patricia García Pavón المستخدم المستخدم المستخدم المستخدم المستخدم المستخدم المستخدم المستخدم المس<br>OFB. Reves Flores Hernández المستخدم المستخدم المستخدم المستخدم المستخدم المستخدم المستخدم المستخدم المستخدم ا QFB. Reyes Flores Hernández SECRETARIO GENERAL Mtra. Alejandra Barrios Rivera SECRETARIA ADMINISTRATIVA Lic. Edith Catalina Jardón Flores SECRETARIA ACADÉMICA SECRETARIA DE ASUNTOS ESTUDIANTILES SECRETARIA DE ADMINISTRACIÓN ESCOLAR<br>SECRETARIA TÉCNICA DEL SILADIN

#### SUR

Ing. José Carlos Delgado Chong المستخدم المعرفة المستخدم المعرفة المعرفة المعرفة المعرفة المعرفة المعرفة المعر<br>Lic. Martín Hernández Camarillo Lic. Martín Hernández Camarillo (Secreta Camarillo SECRETARIO ADMINISTR<mark>ATIVO)</mark><br>Mtro. Ernesto Márquez Fragoso (Secreta Camarillo Secreta Camarillo SECRETARIO ACADÉMICO) Mtro. Armando Moncada Sánchez<br>Dra. Georgina Balderas Gallardo Secretario SECRETARIA DE ASUNTOS ESTUDIANTILES Mtro. Reynaldo Cruz Contreras Secret ARD 2012 - SECRETARIO DE APOYO AL APRENDIZAJE<br>Iohemí Claudia Saavedra Rojas Secret ARD 300 - SECRETARIA TÉCNICO DEL SILADIN JEFA DE LA UNIDAD DE PLANEACIÓN

Dr. J. Concepción Barrera de Jesús<br>C.P. Celfo Sarabia Eusebio Mtro. Víctor Rangel Reséndiz C. Adriana Astrid Getsemaní Castillo Juárez<br>Lic. Martha Contreras Sánchez

Mtra. Angélica Garcilazo Galnares Biol. Guadalupe Hurtado García<br>Mtro. Miguel Ángel Zamora Calderilla<br>C.P. María Guadalupe Sánchez Chávez Ing. María del Carmen Tenorio Chávez<br>Lic. Reyna I. Valencia López

لات السابقة المستقدمة المستقدمة المستقدمة<br>Lic. Rocío Sánchez Sánchez<br>Lic. Armando Segura Morales IQ. Georgina Guadalupe Góngora Cruz

Mtra. Cecilia Espinosa Muñoz<br>Dra. Elsa Rodríguez Saldaña Lic. Norma Cervantes Arias<br>Ing. Angélica Nohelia Guillén Méndez

Lic. Susana de los Ángeles Lira de Garay DiRECTORA (DESCRETORA) DE SECRETARIO GENERAL DE LOS EN ENGLACIONES DE<br>DIRECTORA DE LOS ESCRETARIO GENERAL DE LOS ENFORMADOS DE LOS ENFORMADOS DE LOS ENFORMADOS DE LOS ENFORMADOS DE Mtro. Ernesto Márquez Fragoso Mtra. Nohemí Claudia Saavedra Rojas<br>Mtra. Clara León Rios

![](_page_27_Picture_21.jpeg)

![](_page_27_Picture_22.jpeg)

![](_page_27_Picture_23.jpeg)

![](_page_27_Picture_24.jpeg)

![](_page_27_Picture_25.jpeg)

#### DIRECTORIO

REVISIÓN BENJAMÍN BARAJAS SÁNCHEZ MARCOS DANIEL AGUILAR

EDICIÓN HÉCTOR BACA

DISEÑO ALEJANDRO FLORES

CORRECCIÓN MARIO ALBERTO MEDRANO